# Klucze licencyjne opcji DB2

**Wersja 9.7**

# **Szybki start**

**Ten podręcznik zawiera informacje na temat rejestrowania kluczy licencyjnych opcji DB2 9.7 dla systemów Linux, UNIX i Windows.**

-

RĒ.

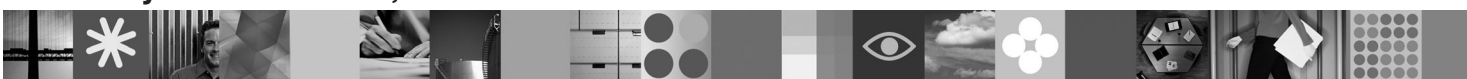

**Wersje w innych językach:** Aby uzyskać podręcznik Szybki start w innych językach, należy odszukać właściwy plik PDF lub HTML na dysku CD Quick Start and Activation.

## **Przegląd produktu**

Ten podręcznik odnosi się do następujących opcji IBM DB2:

- DB2 Advanced Access Control Feature
- DB2 Geodetic Data Management Feature
- DB2 High Availability for Express Edition
- v IBM Homogeneous Replication Feature for DB2 Enterprise Server Edition
- v DB2 Performance Optimization Feature for Enterprise Server Edition
- DB2 Storage Optimization Feature

### **1 Krok 1: Uzyskaj dostęp do oprogramowania**

Informacje na temat dostępu do obrazów produktu zawiera dokument: [http://www.ibm.com/support/docview.wss?](http://www.ibm.com/support/docview.wss?&uid=swg21378087) [&uid=swg21378087](http://www.ibm.com/support/docview.wss?&uid=swg21378087)

## **2 Krok 2: Uzyskaj dostęp do dokumentacji**

Informacje na temat opcji DB2 można znaleźć w Centrum informacyjnym DB2: [http://publib.boulder.ibm.com/infocenter/](http://publib.boulder.ibm.com/infocenter/db2luw/v9r7/index.jsp) [db2luw/v9r7/index.jsp.](http://publib.boulder.ibm.com/infocenter/db2luw/v9r7/index.jsp)

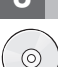

 $\odot$ 

 $\circledcirc$ 

### **3 Krok 3: Zainstaluj opcje DB2**

Wszystkie opcje DB2, za wyjątkiem opcji *IBM DB2 Performance Optimization Feature for Enterprise Server Edition*, są instalowane z określonymi produktami bazodanowymi DB2 i wymagają tylko aktywacji licencji. Poniżej znajduje się instrukcja instalacji opcji *IBM DB2 Performance Optimization Feature for Enterprise Server Edition*:

- 1. Upewnij się, że komputery docelowe spełniają wymagania wstępne opisane w następującym temacie: [http://publib.boulder.ibm.com/infocenter/db2luw/v9r7/topic/com.ibm.db2.luw.qb.server.doc/doc/r0025127.html.](http://publib.boulder.ibm.com/infocenter/db2luw/v9r7/topic/com.ibm.db2.luw.qb.server.doc/doc/r0025127.html)
- 2. Uruchom kreatora instalacji korzystając z instrukcji znajdujących się w dokumentacji instalacyjnej DB2. Instrukcje instalacji produktu DB2 Performance Expert zawiera podręcznik Quick Start Guide tego produktu.

## **4 Krok 4: Przeczytaj warunki licencji**

Przed zarejestrowaniem klucza licencyjnego upewnij się, że rozumiesz i zgadzasz się na warunki licencji zawarte na dysku CD Quick Start and Activation. Warunki licencji znajdują na dysku CD Quick Start and Activation w katalogu /db2/license/Windows dla systemów Windows lub w katalogu /db2/license/UNIX dla systemów Linux i UNIX.

## **5 Krok 5: Zarejestruj klucz licencyjny**

Klucz licencyjny można zarejestrować przy użyciu komendy **db2licm** lub z poziomu Centrum licencji (tylko w systemach operacyjnych Windows i Linux).

- v Aby zarejestrować klucz licencyjny przy użyciu komendy **db2licm** z poziomu wiersza komend:
	- W systemach operacyjnych Windows, wprowadź komendę **db2licm**:

db2licm -a x:\db2\license\<nazwa\_pliku\_licencji.lic>

gdzie x: reprezentuje napęd dysków CD, w którym znajduje się dysk CD Quick Start and Activation, a <nazwa\_pliku\_licencji.lic> reprezentuje nazwę pliku klucza licencyjnego.

– W systemach operacyjnych Linux i UNIX, wprowadź komendę **db2licm**:

db2licm -a /cdrom/db2/license/<nazwa\_pliku\_licencji.lic>

gdzie <nazwa\_pliku\_licencji.lic> reprezentuje nazwę pliku klucza licencyjnego produktu. v Aby zarejestrować klucz licencyjny w Centrum licencji:

- 1. Uruchom Centrum sterowania DB2 i z menu **Narzędzia** wybierz opcję **Centrum licencji**.
- 2. Wybierz system i zainstalowany produkt, dla którego rejestrujesz licencję.
- 3. Z menu **Licencja** wybierz opcję **Dodaj**.
- 4. W oknie Dodaj licencję wybierz katalog zawierający plik licencji.
- 5. Wybierz plik licencji i kliknij przycisk **OK**.

#### **6 Krok 6: Zainstaluj dokumentację**

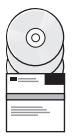

Dokumentację produktów DB2 można zainstalować na dowolnym komputerze z systemem operacyjnym Windows lub Linux.

Aby lokalnie zainstalowana dokumentacja zawierała najnowsze informacje, należy zainstalować dostępne aktualizacje Centrum informacyjnego: [http://publib.boulder.ibm.com/infocenter/db2luw/v9r7/index.jsp?topic=/](http://publib.boulder.ibm.com/infocenter/db2luw/v9r7/index.jsp?topic=/com.ibm.db2.luw.common.doc/doc/t0008271.html) [com.ibm.db2.luw.common.doc/doc/t0008271.html](http://publib.boulder.ibm.com/infocenter/db2luw/v9r7/index.jsp?topic=/com.ibm.db2.luw.common.doc/doc/t0008271.html)

#### **Więcej informacji**

• Informacje na temat produktów i opcji DB2, w tym wymagania licencyjne: [http://www-01.ibm.com/software/data/](http://www-01.ibm.com/software/data/db2/9/) [db2/9/](http://www-01.ibm.com/software/data/db2/9/)

v Wsparcie dla produktów bazodanowych DB2: [http://www-01.ibm.com/software/data/db2/support/db2\\_9/](http://www-01.ibm.com/software/data/db2/support/db2_9/)

Copyright IBM Corp. and other(s) 1993, 2009. Materiały licencjonowane - własność IBM. IBM, logo IBM i DB2 są znakami towarowymi lub zastrzeżonymi znakami towarowymi International Business Machines Corporation w Stanach Zjednoczonych i/lub innych krajach. Windows jest znakiem towarowym Microsoft Corporation w Stanach Zjednoczonych i/lub innych krajach. UNIX jest znakiem towarowym The Open<br>Group w Stanach Zjednoczonyc towarowymi lub znakami usług innych podmiotów.

PN: CF1XBML

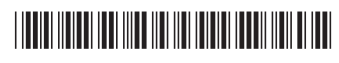